UTILIZZO DEL FORUM Confronto e condivisione

la guida (37). Aggiungi un argomento (38).

Nelle attività troviamo il forum **Confronto e condivisione** 

(36) fra colleghi sulle tematiche del Modulo. Inoltre dovresti

condividere risorse, esperienze e proprie realizzazioni. Leggi

### <span id="page-0-0"></span>LE ATTIVITA'

#### Tutoring e counseling 眉

Hai bisogno di chiarimenti, di consigli, di aiuto? Chiedi ai Docenti.

Confronto e condivisione 36 G

Confronto fra colleghi sulle tematiche del Modulo. Cooperative Learning: condividi risorse,

Verifica degli apprendimenti

Riflessioni sulle tematiche del Modulo

## Confronto e condivisione

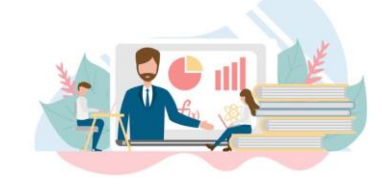

In questo Forum **confrontati** con i colleghi e **condividi le tue risorse, le tue esperienze e le tue realizzazioni.** Per inserire il tuo intervento "**Aggiungi un argomento di discussione",** usa l'Editor e se hai bisogno di allegare attiva "**Avanzata**" (in basso a destra). Limite massimo upload: 50 MB. Sottoscrizione facoltativa. Compilazione e partecipazione prescrittiva. **[LEGGI LA GUIDA](https://www.anitel.cloud/fad/2020/confronto.pdf) >>** 37

Aggiungi un argomento di discussione

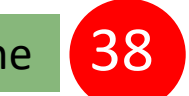

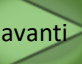

這

ੋ≡

52a <mark>- 52a - 52b 52c 1,</mark> 52d

ዔ

ొస

囜

52e

52a <mark>- 52b - 52c - 52d - 52d - 52a - 52a</mark> 52a

ආ

 $\mathbf U$ 

응

52f

 $\mathbf{x}_2$ 

 $x^2$ 

量。

章

 $\equiv$ 

彊

洭

52g

⊞

☑

畢

O

 $\mathbf{C}$ 

# <span id="page-1-0"></span>49 Oggetto

50

 $A \bullet$ 

 $^\circledR$ 

51

53

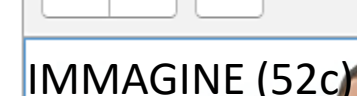

**Invia al forum** 

 $\, {\bf B}$ 

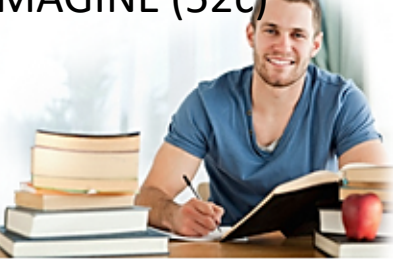

Come si tornerà a scuola: 3 scenari per il rientro in base all'andamento dell'epidemia l ragazzi più grandi proseguiranno gran parte delle lezioni a distanza, mentre gli alunni di elementari e medie faranno lezioni di presenza, ma con gruppi ridotti. La viceministra dell'Istruzione Anna Ascani: "Insieme al comitato stiamo immaginando tre differenti scenari a seconda dell'andamento dell'epidemia. Tutti questi scenari tengono conto del fatto che gli ordini di scuola non sono tutti uguali".

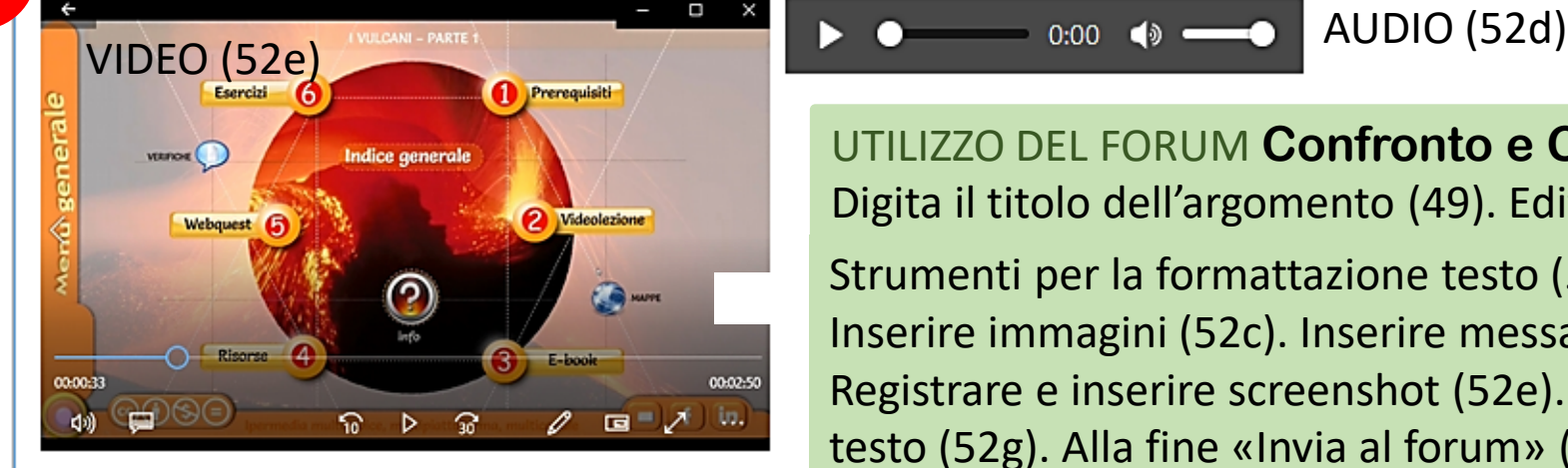

Annulla

**Avanzata** 

UTILIZZO DEL FORUM **Confronto e Condivisione.**

Digita il titolo dell'argomento (49). Editor (50). Area di testo (51).

Strumenti per la formattazione testo (52a). Inserire link (52b). Inserire immagini (52c). Inserire messaggio registrato (52c). Registrare e inserire screenshot (52e). Inserire video (52f). Colore testo (52g). Alla fine «Invia al forum» (53).

<span id="page-2-0"></span>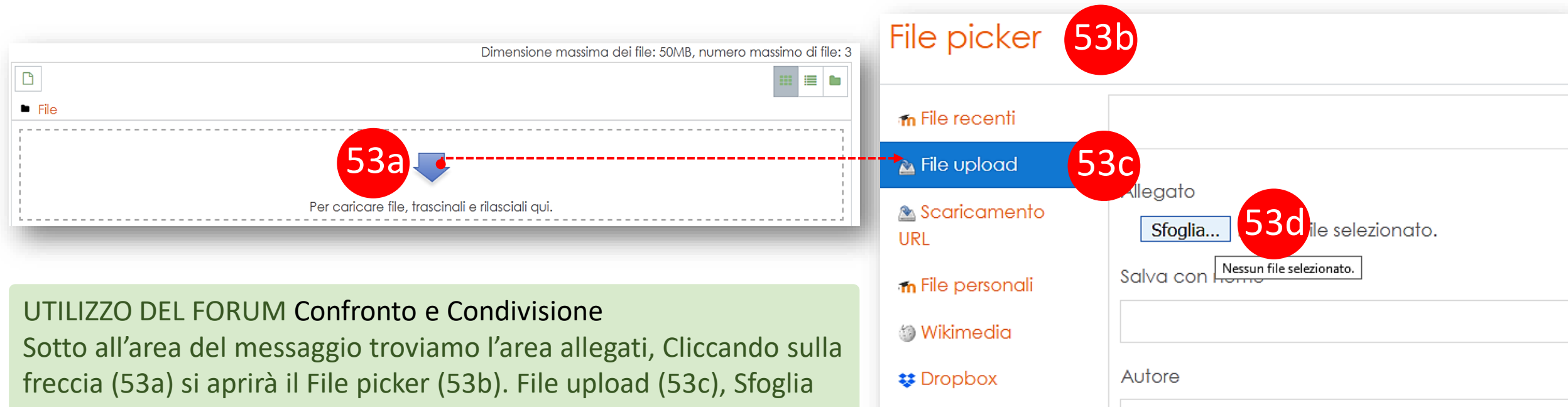

(53d). Cerca il file nella cartella di residenza e caricalo (53e).

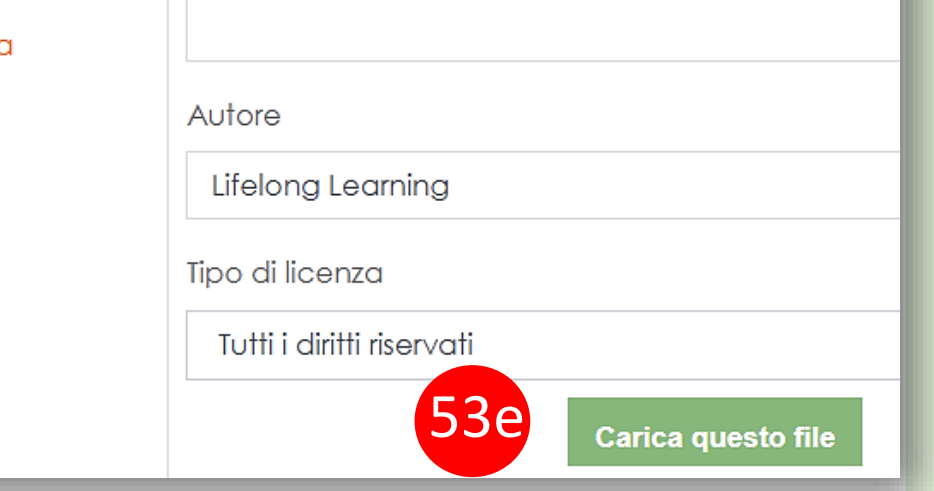

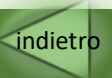

indietro and a construction of the ANITeL, ass. naz. Insegnanti per la formazione accreditata MIUR [avanti](#page-3-0) avanti

<span id="page-3-0"></span>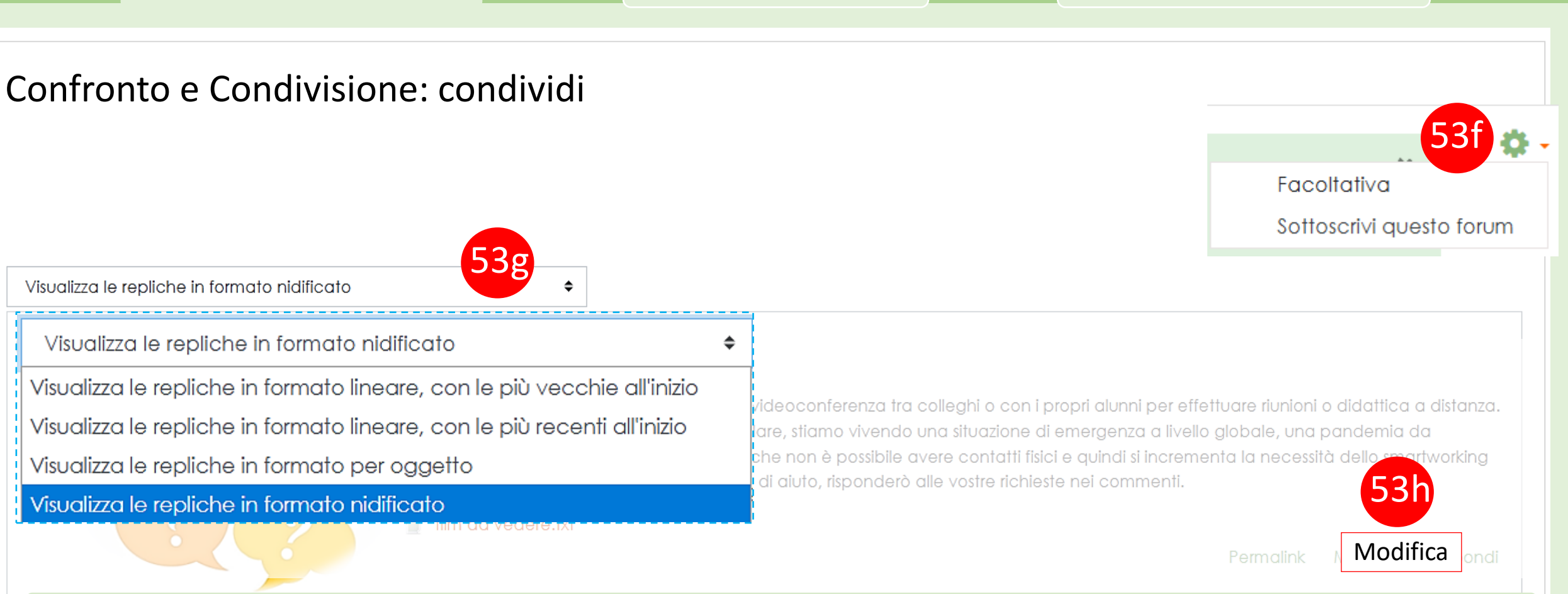

### UTILIZZO DEL FORUM Confronto e Condivisione

Dalla rotellina in alto (53f) puoi scegliere di sottoscrivere tutti gli interventi del forum. In questo modo riceverai le notifiche di tutti i post effettuati dai colleghi. Puoi visualizzare il forum in diverse modalità (53g). Se necessario puoi modificare il tuo intervento (53h).

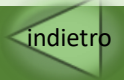

### <span id="page-4-0"></span>Problema<sub>1</sub>

di Lifelong Learning - domenica, 10 maggio 2020, 17:59

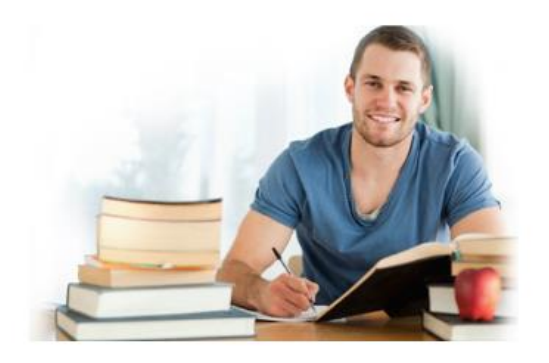

Annulla

**Invia** 

Come si tornerà a scuola: 3 scenari per il rientro in base all'andamento dell'epidemia I ragazzi più grandi proseguiranno gran parte delle lezioni a distanza, mentre gli alunni di elementari e medie faranno lezioni di presenza, ma con gruppi ridotti.

La viceministra dell'Istruzione Anna Ascani: "Insieme al comitato stiamo immaginando tre differenti scenari a seconda dell'andamento dell'epidemia. Tutti questi scenari tengono conto del fatto che gli ordini di scuola non sono tutti uguali".

A Rispondi Avanzata BAvanzata UTILIZZO DEL FORUM Confronto e Condivisione Se rispondi ad un Post (A) per attivare l'editor con tutti gli strumenti devi cliccare su AVANZATA (B).